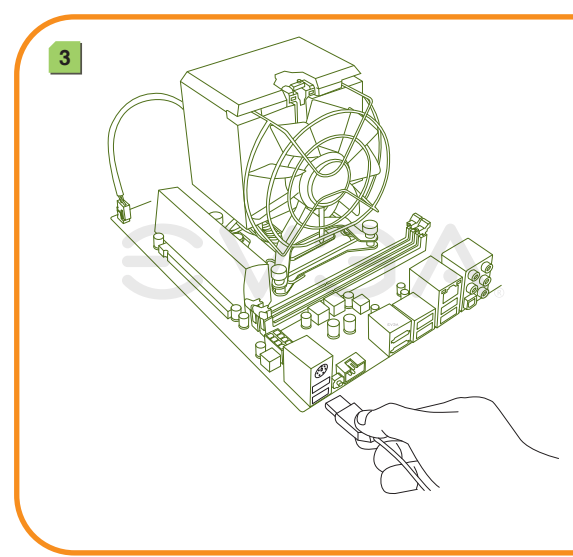

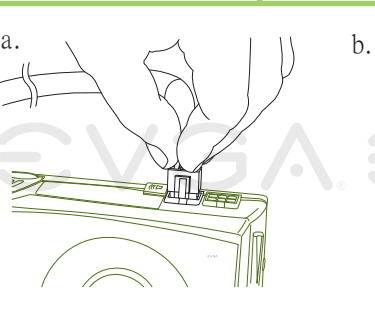

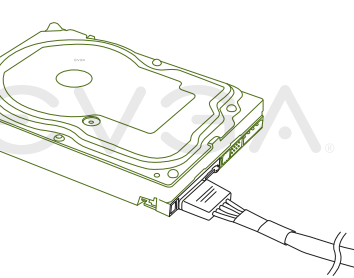

## PN #: 132-SE-E775-KR

Apply a small, pea-sized drop of thermal paste to the middle of the processor. Install your processor's heatsink and fan. プロセッサの中心部に小さな豆粒大の熱ペースト一滴を塗ります。プロセッサの 放熱板とファンを設置します。

Appliquez une petite goutte de pate thermique, de la taille d'un petit pois, sur le milieu du processeur et installez votre dissipateur et son ventilateur.

Aplique una gota pequeña de pasta térmica del tamaño de una arveja en el medio del procesador. Instale el disipador térmico y el ventilador de su procesador.

请于两个处理器正中央涂上豌豆大小水滴状的散热膏,随後安装处理器散热片 和风扇。

Install DIMMs into the appropriate DIMM slots (see other side). DIMMを適切なDIMMスロットに挿入します(裏側参照)。 Installer les DIMMs dans les slots DIMM appropriés (voir autre côté). Instale los módulos DIMM en las ranuras DIMM adecuada (vea el otro lado). Instale as DIMMs nos slots de DIMM apropriados (veja o outro lado). Stecken Sie die Speicherriegel in die entsprechenden Steckpätze (siehe andere Seite). 將記憶體模組安裝於適當的記憶體模組插槽 (請參考背面)。

• 將左邊固定板手往上推雖固定座。 • 將有邊囤定極手往下推離團定座…

> Aplique uma gota pequena de pasta térmica em formato de ervilha no meio do processador. Instale o ventilador e o dissipador térmico do seu processador.

Bringen Sie einen kleinen, erbsengroßen Tropfen Wärmeleitpaste auf die Mitte des Prozessors auf. Installieren Sie den Kühlkörper und den Lüfter für den Prozessor. 請於兩個處理器正中央塗上豌豆大小水滴狀的散熱膏,隨後安裝處理器散熱片 和風扇。

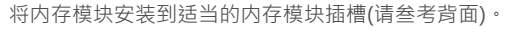

Connect from power supply 電源に接続します Branchez l'alimentatio Conecte desde la Fuente de Alimentación Conecte o cabo que vem da fonte de alimentação Anschluss vom Netztei 另一端連接到電源供應器

- Plug in power connectors to both the graphics card and the hard disk drive. Power connector types will vary depending on the hard disk drive and graphics card's power requirements.
- 電源コネクターのプラグをグラフィックス・カードとハードディスク・ドライブの両方に差し込みます。電源コネクターの タイプはハードディスク・ドライブおよびグラフィックス・カードの電力要件によって異なります。

Connectez les câbles d'alimentation nécessaires pour la carte graphique et le disque dur. Les types de connexion sont dépendants du type de disque dur et les pré-requis de la carte graphique.

Enchufe los conectores de la tarjeta gráfica y del disco duro. Los tipos de conectores pueden variar dependiendo en el disco duro y la tarjeta gráfica.

Conecte os conectores de energia à placa de vídeo e à unidade de disco rígido. Os tipos de conectores de energia variam dependendo dos requisitos de energia da unidade de disco rígido e da placa de vídeo. Schließen Sie die Stromkabel an der Grafikkarte und der Festplatte an. Die Stecker sind abhängig vom Festplatten-Typ

und der Stromaufnahme der Grafikkarte. 請將顯示卡和硬碟機接上電源連接線。電源連接線的類型將取決於硬碟機和顯示卡的接頭類型。

请将显卡和硬盘接上电源接口。电源连接线的类型必须与硬盘和显卡的接口类型一致。

切換電源供應器上的開關至 ON 的位置,主機板上的LED燈會亮起。按一下主機板上的 清除CMOS資料功能按鈕,再按一下電源開關以啟動系統。此時,恭喜你, 系統已啟動且畫面上應該正常出現BIOS的POST程序。

電源に接続します Branchez l'alimentation Conecte desde la Fuente de Alimentación Conecte o cabo que vem da fonte de alimentação Anschluss vom Netzteil 另一端連接到電源供應器 另一端连接到电源供应器

Connect from power sup

切换电源供应器上的开关至 ON 的位置,主板上的LED灯会亮起。按主板上的清除CMOS按钮 ,再按电源开关按钮以启动系统。此时,恭喜你,系统已启动且画面上 应该正常出现BIOS的POST程序。

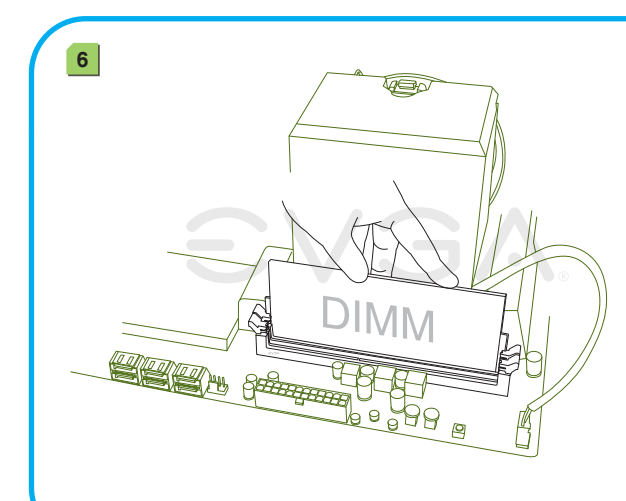

另一端连接到电源供应器

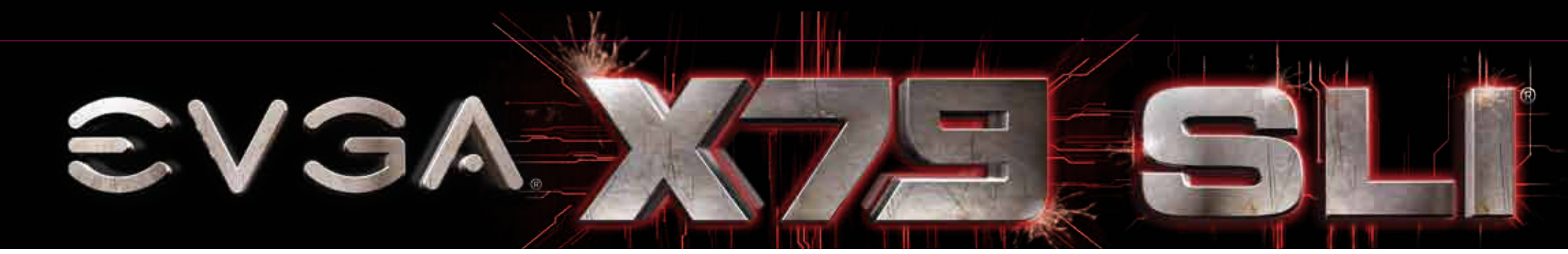

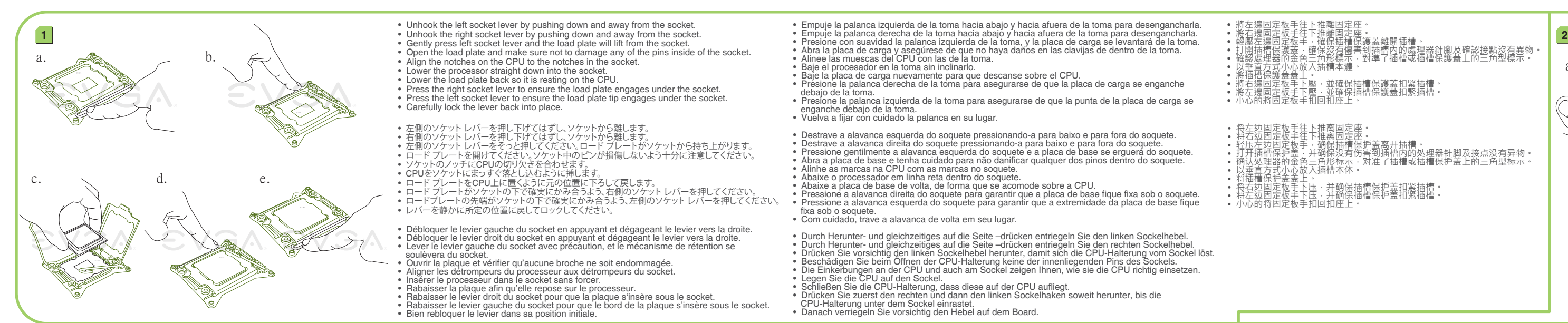

with the POST screen on your monitor.

**Conexão SATA** Conecte uma unidade de disco rígido ao conector SATA. **SATA Anschluss** Verbinden Sie die Festplatte mit dem SATA-Anschlusskabel. SATA插槽 連接一顆硬碟機至SATA插槽。 SATA连接头 连接一颗硬盘到SATA接口。

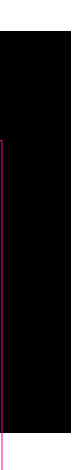

電力供給装置上で、電源スイッチをONにします。マザーボードのLEDが点灯します。搭載のクリアー CMOSボタンを一回押します。 次に電源ボタンを押して、システムへの電源を入れます。この最終段階では、モニターにPOST画面が表示されます。

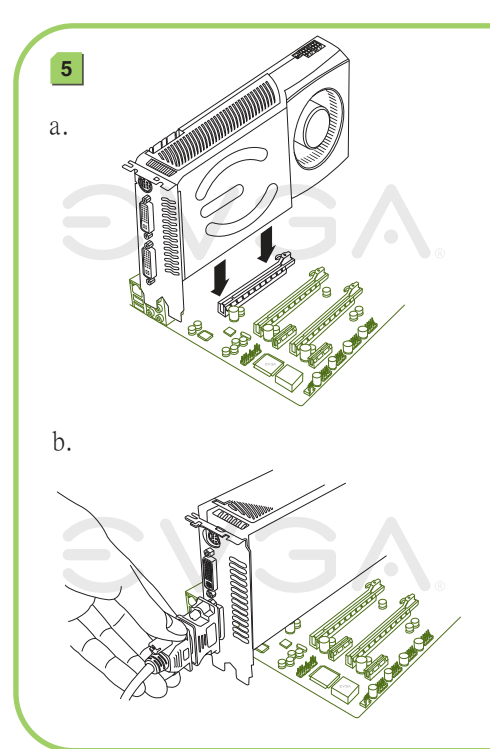

- Unhook the left socket lever by pushing down and away from the socket. • Unhook the right socket lever by pushing down and away from the socket.<br>• Gently press left socket lever and the load plate will lift from the socket.<br>• Open the load plate and make sure not to damage any of the pins in • Lower the processor straight down into the socket.<br>• Lower the load plate back so it is resting on the CPU.<br>• Press the right socket lever to ensure the load plate engages under the socket.<br>• Press the left socket lever
- 
- 左側のソケット レバーを押し下げてはすし、ソケットから離します。<br>• 右側のソケット レバーを押してげてはずし、ソケットから離します。<br>• 左側のソケット レバーをそっと押してください。ロード プレートがソケットから持ち上がります。<br>• ロード プレートを開けてください。ソケット中のピンが損傷しないよう十分に注意してください。
- ソケットのノッチにCPUの切り欠きを合わせます。<br>• CPUをソケットにCPUの切り欠きを合わせます。<br>• ロード プレートがソケットの下で確実にかみ合うよう、右側のソケット レバーを押してください。<br>• ロードプレートがソケットソケットの下で確実にかみ合うよう、左側のソケット レバーを押してください。<br>• レバーを静かに所定の位置に戻してロックしてください。
- Débloquer le levier gauche du socket en appuyant et dégageant le levier vers la droite.<br>• Débloquer le levier droit du socket en appuyant et dégageant le levier vers la droite.<br>• Lever le levier gauche du socket avec pré
	-
- 
- Presione la palanca derecha de la toma para asegurarse de que la placa de carga se enganche<br>debajo de la toma. • Presione la palanca izquierda de la toma para asegurarse de que la punta de la placa de carga se<br>enganche debajo de la toma.
- Vuelva a fijar con cuidado la palanca en su lugar.
- Destrave a alavanca esquerda do soquete pressionando-a para baixo e para fora do soquete.<br>• Destrave a alavanca direita do soquete pressionando-a para baixo e para fora do soquete.<br>• Pressione gentilmente a alavanca esqu
- 
- Durch Herunter- und gleichzeitiges auf die Seite -drücken entriegeln Sie den linken Sockelhebel.<br>• Durch Herunter- und gleichzeitiges auf die Seite -drücken entriegeln Sie den rechten Sockelhebel.<br>• Drücken Sie vorsichti
- 
- Schließen Sie die CPU-Halterung, dass diese auf der CPU aufliegt.<br>• Drücken Sie zuerst den rechten und dann den linken Sockelhaken soweit herunter, bis die<br>• CPU-Halterung unter dem Sockel einrastet.<br>• Danach verriegeln

Allumez votre alimentation en mettant l'interrupteur en position marche. Les LED seront maintenant allumés sur la carte mère. Effectuez un Clear CMOS une fois et ensuite appuyez sur le bouton marche-arrêt de la carte mère pour mettre l'ordinateur en marche. Vous devrez maintenant être accueilli sur votre moniteur par l'écran POST. En la fuente de alimentación déle vuelta al interruptor hasta la posición ON. Los LEDs ahora serán encendidos en la Placa Madre. Presioné el botón de borrador

(onboard Clear CMOS) y después presione el botón de Power (Encendió) para iniciar el sistema. En esta fase final, usted ahora debería recibir el POST en su pantalla. Na fonte de alimentação, coloque o interruptor de energia na posição LIGADO. Neste momento, os LEDs acenderão na placa-mãe. Pressione o botão onboard de

Limpar CMOS uma vez e em seguida pressione o botão de energia para iniciar o fornecimento de energia para o sistema. Neste estágio final, você deve ser recebido pela tela POST (autoteste inicial) no seu computador.

Schalten Sie Ihr PC-Netzteil ein. Die LEDs auf Ihrem Motherboard leuchten. Drücken Sie den On-Board-CMOS-Clear-Schalter und dann den Power-Schalter um das System hochzufahren. Der P.O.S.T. (Power on self test) wird nun auf Ihrem Bildschirm angezeigt.

• 小心的將固定板手扣回扣座上。 • 将左边固定板手往下推离固定座。 • 将石边固定板手往下推离固定座 。

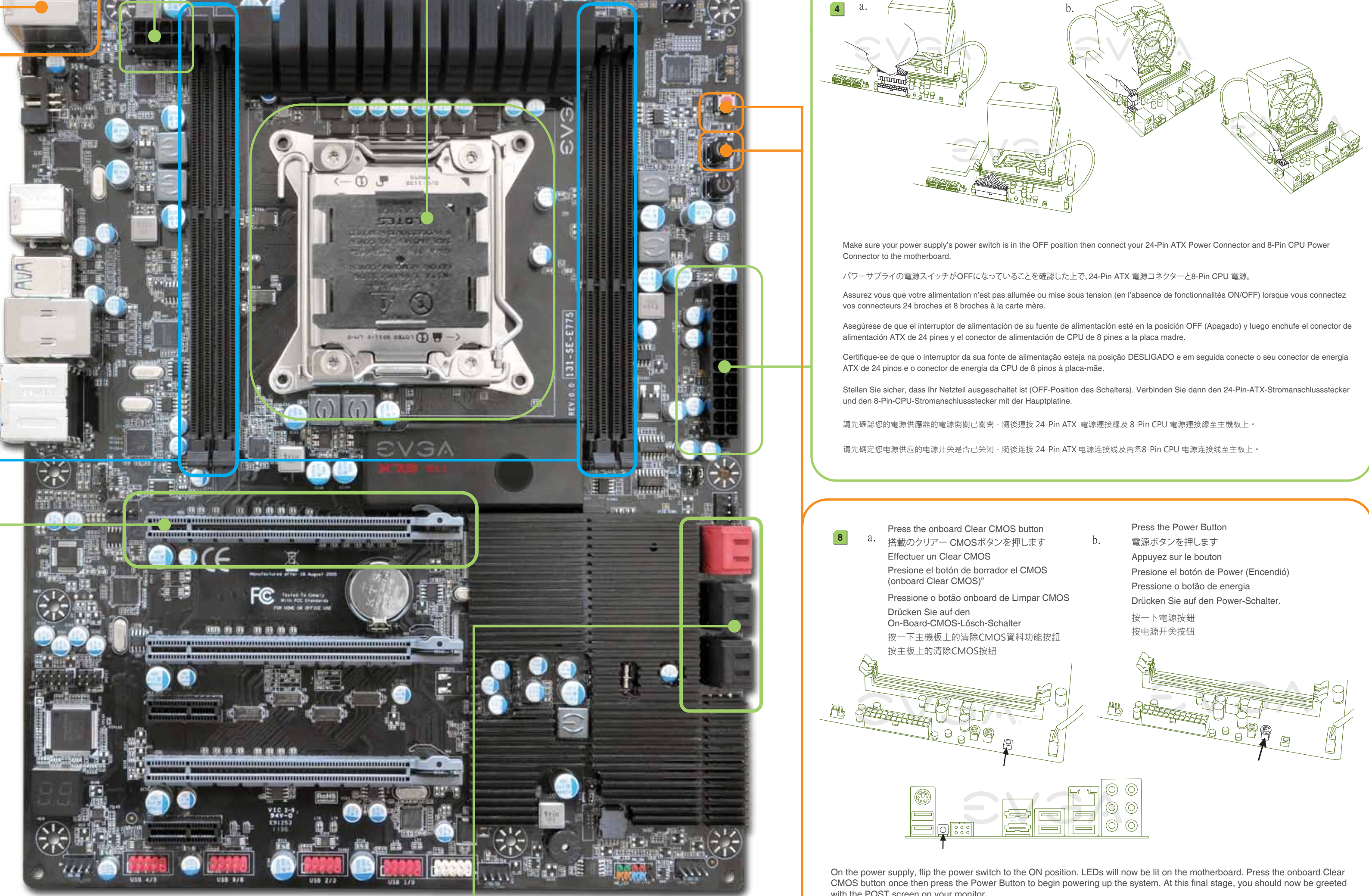

Plug in one keyboard into a USB/PS2 port. キーボードのプラグをUSB/PS2ポートに差し込みます。 Branchez un clavier dans un port USB/PS2. Enchufar el teclado al puerto USB/PS2. Conecte um teclado a uma porta USB/PS2. Schließen Sie die Tastatur am USB/PS2-Port an. 請連接一個鍵盤到USB/PS2接頭。 请连接一个键盘到USB/PS2接口。

Insert your graphics card into the PCI-E slot. Connect a monitor to the output connector of the graphics card.

Verbinden Sie den Monitor mit dem Signalausgang der Grafikkarte. 將您的顯示卡安裝於 PCI-E 2.0插槽。將顯示器接上顯示卡的輸出接頭。 将您的显卡安装於 PCI-E 2.0插槽。将显示器接上显卡的输出接口。

> **SATA Connection** Connect one hard drive disk to the SATA Connector. **SATA接続** ひとつのハードドライブ・ディスクをSATAコネクターに接続します。 **Connexion SATA** Connectez un disque dur aux connecteur SATA. **SATA Conexión** Conecte el disco duro a las conexion SATA.

PCI-E スロットにグラフィック カードを挿入します。 グラフィック カードの出力コネクターにモニターを接続します。 Insérer votre carte graphique dans le slot PCI-E.

Stecken Sie Ihre Grafikkarte in den PCI-E slot. Conecte um monitor ao conector de saída da placa de vídeo.

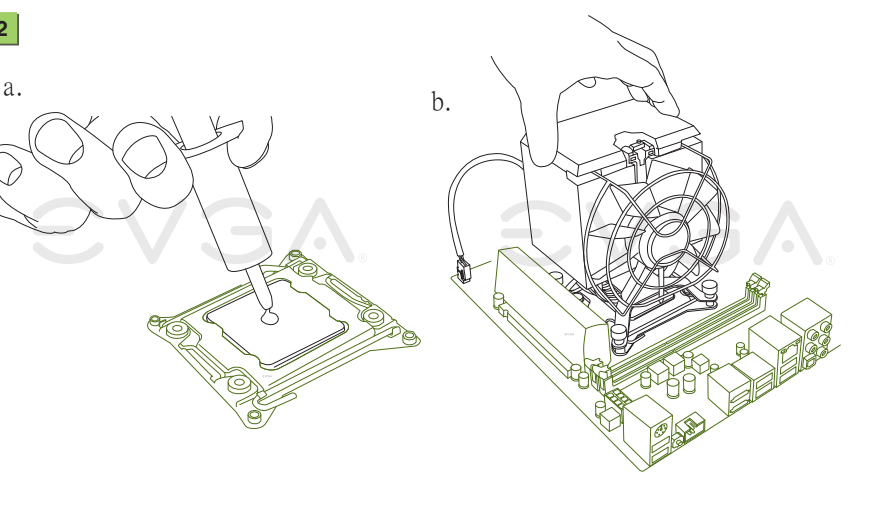

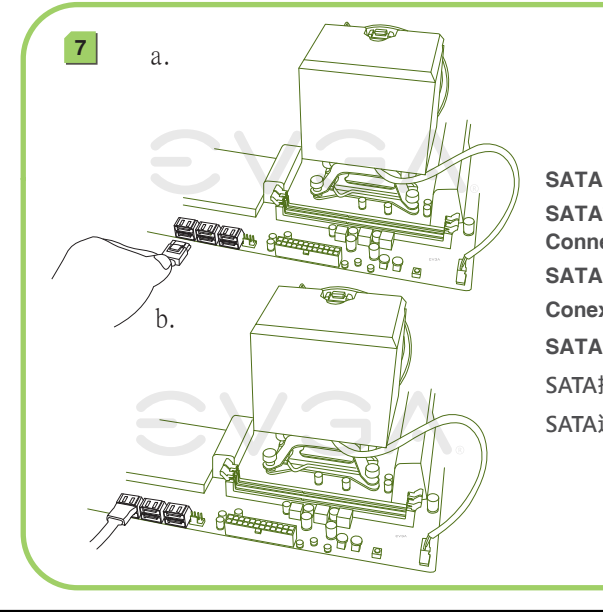

## **VISUAL GUIDE**

Brancher un écran au connecteur de sortie de votre carte graphique. Inserte la tarjeta gráfica en la ranura PCI-E. Conecte un monitor al conector de salida de la tarjeta gráfica. Insira sua placa de vídeo no slot PCI-E.

• 將插槽保護蓋蓋上。

• 将揷槽保护毒毒上 \_

ヒニウルテボ!<br>放入插槽本體<sup>。</sup>

• 將右邊固定板手上壓 · 並確保抽槽保護蓋扣緊抽槽 。<br>• 將左邊<u>固定板手下壓,並確</u>保插槽保護蓋扣緊插槽 。

- 大掃槽本体

• 将右边固定板手上压,并确保抽槽保护盖扣紧抽槽。<br>• 将左边固定板手下压,并确保插槽保护盖扣紧插槽。

• 輕壓左邊固定板手,確保插槽保護蓋離開抽槽。<br>• 打開插槽保護蓋,確保沒有傷害到插槽內的處理器針腳及確認接點沒有異物。<br>• 確認處理器的金色二角形標示,對準了插槽或插槽保護蓋上的三角型標示。

• 轻压左边固定板手,确保插槽保护盖离廾插槽。<br>• 打开插槽保护盖,并确保没有伤害到插槽内的处理器针脚及接点没有异物。<br>• 确认处理器的金色三角形标示,对准了插槽或插槽保护盖上的三角型标示。

• 小心的将固定板手扣回扣座上。

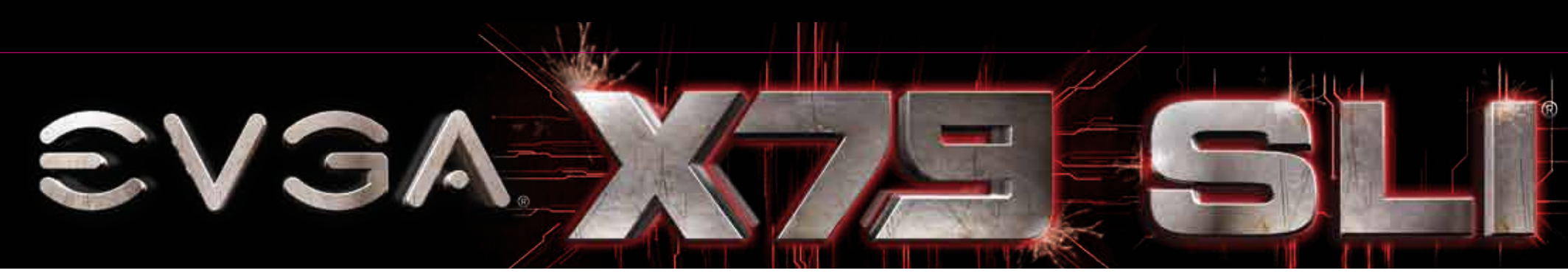

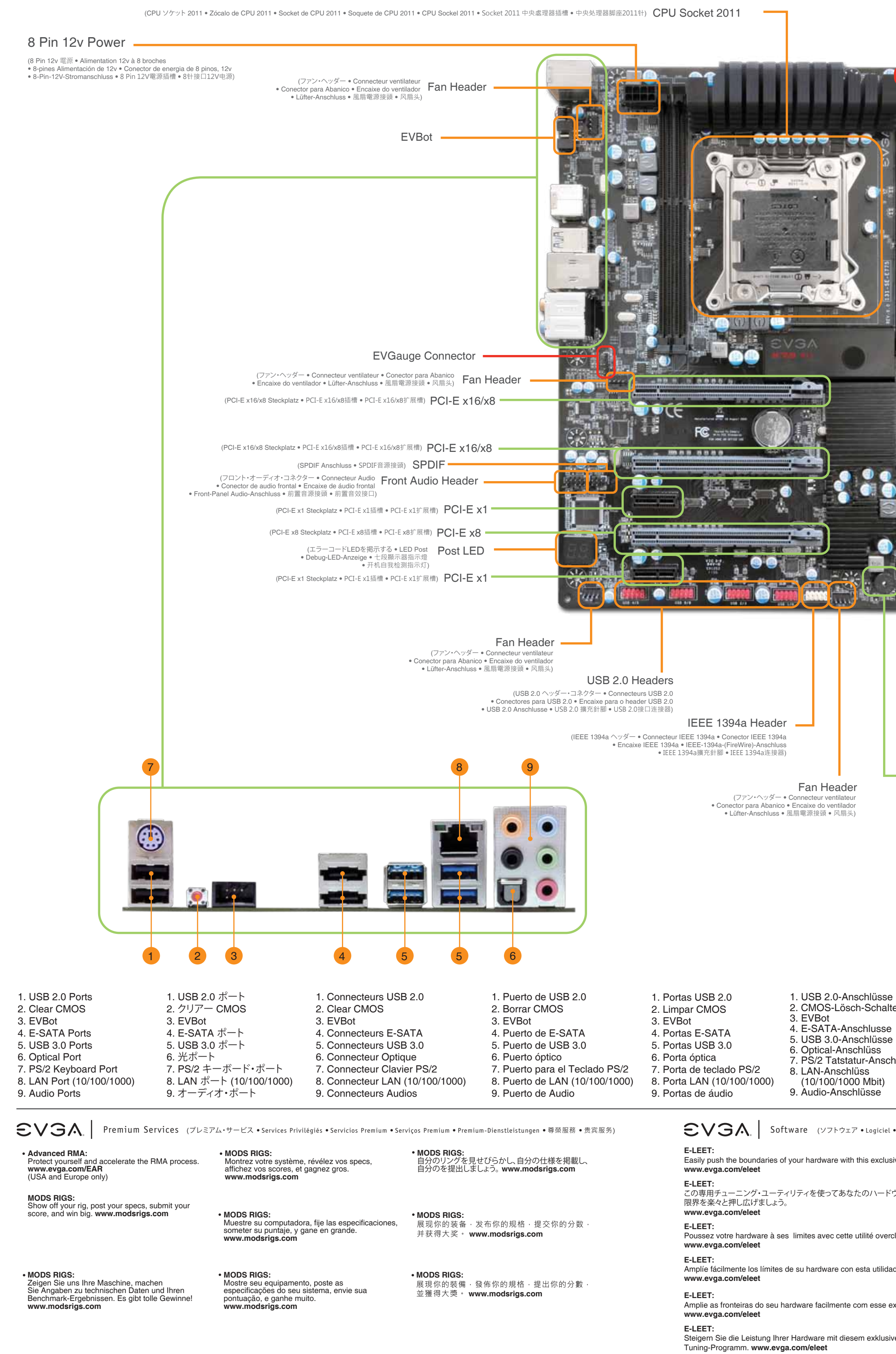

E-LEET:

E-LEET:

www.evga.com/eleet

www.evga.com/eleet

- --- ..<br>使用EVGA獨家調整工具,輕易將您的硬體推至極限。

L LLLI:<br>使用EVGA独家调整工具,轻易将您的硬件推至极限。

## **VISUAL GUIDE**

## PN #: 132-SE-E775-KR

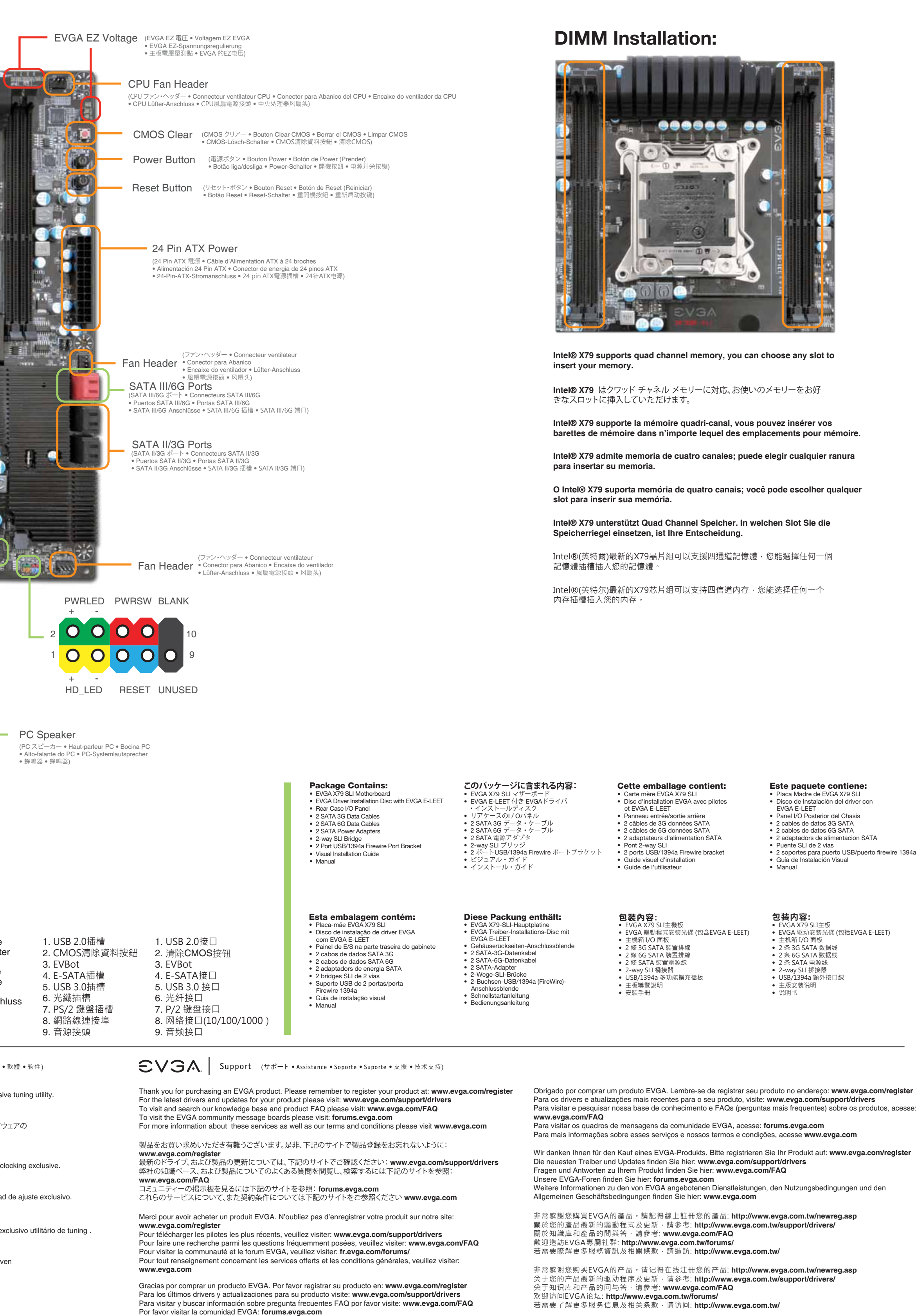

• EVGA Corp Headquarters 2900 Saturn Street, Suite B, Brea, CA 92821 USA • Latin America Office 1345 NW 98 Court, Bldg A, Unit #4 Doral, FL 33172 • Europe Office Lochhamer Schlag 12, 82166 Gräfelfing, Germany • Hong Kong Office Unit 05-06, 16/F, Grand City Plaza. No. 1-17 Sai Lau Kok Road. Tsuen Wan, N.T. Hong Kong

· Taiwan Office 18F., No.176, Jian 1st Rd., Zhonghe Dist., New Taipei City 235, Taiwan (R.O.C.)

Para más información acerca de estos servicios así como también nuestros términos y condiciones visiten

www.evga.com

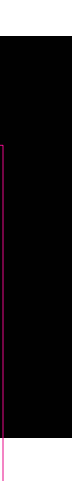